### **F6: Filhantering (kap. 8)**

Läsning från tangentbordet, skrivning på skärmen Binär skrivning och läsning med save och load Skrivning på och läsning från textfil med save och load Användning av filreferenser, öppna, stänga, filslut Binär skrivning och läsning med filreferens Skrivning och läsning med formatstyrning Direktfiler

## **Läsning, skrivning, tangentbord, skärm**

Det finns många sätt att hämta och spara data. In från tangentbordet:

- med tilldelningskommando
- input(*ledtext*), input(*ledtext*,'s')

Ut på skärmen:

- kommando utan ; variabelns namn skrivs också ut
- disp(*uttryck*) inget variabelnamn
- fprintf(*formatsträng*,*uttryck*,…) hur uttryckens värden skrivs styrs av formatkoder m.m. i formatsträngen

Staffan Romberger, CSC, KTH, 2009-01-16

# **Tabell på skärmen**

Skriv en tabell med rätvinkliga trianglar med heltalssidor <= 100. fprintf('\n a b  $c\n\rangle$ '); for c=1:100  $c2 = c^2$ : for  $a=1:floor(sqrt(c2/2))$  $a2 = a^2;$  $b = round(sqrt(c2-a2))$ ; if  $a2+b^2 == c2$  fprintf('%5d%5d%5d\n',a,b,c); end end end

# **Tabell på skärmen, test**

Resultatet är monterat i 3 kolumner.

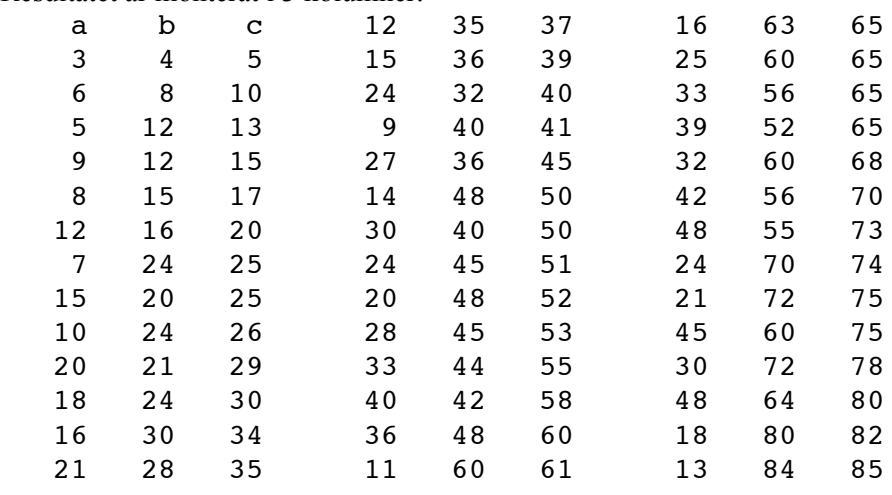

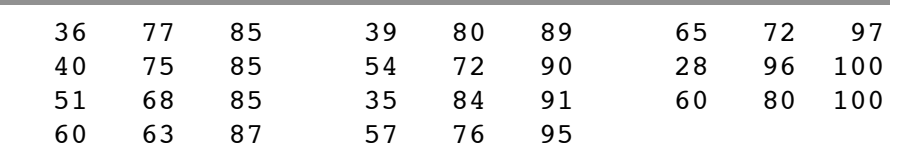

#### **save**

#### Ut på fil:

- save [*variabellista*] alla variabler i arbetsplatsen (eller angivna) binärt till filen matlab.mat
- save *filnamn* [*variabellista*] binärt till filen *filnamn*.mat
- save *filnamn*.*suffix* [*variabellista*] binärt till filen *filnamn*.suffix
- save -ascii [-double] [-tabs] som text till filen matlab.mat
- save *filnamn* [*variabellista*] -ascii [-double] [-tabs] som text till filen *filnamn*.mat
- save *filnamn*.*suffix* [*variabellista*] -ascii [-double] [-tabs] som text till filen *filnamn*.*suffix* med 8 siffror, -double ger 16 siffror, -tabs ger tabulatorseparerad utskrift

Staffan Romberger, CSC, KTH, 2009-01-16

In från fil:

**load**

- load [*variabellista*] alla variabler (eller angivna) från matlab.mat binärt
- load -ascii alla data från matlab.mat som text till variabeln matlab
- load *filnamn* [*variabellista*] alla variabler (eller angivna) från *filnamn*.mat binärt
- load *filnamn* -ascii alla data från *filnamn*.mat som text till variabeln filnamn
- load *filnamn*.*suffix* [*variabellista*] [-ascii | -mat] alla variabler (eller angivna) från *filnamn*.*suffix*

värdena läses normalt binärt, med -ascii eller med *suffix* annat än mat läses alla data till variabeln *filnamn* (då används ej variabellistan) från filen som text

# **Load forts.**

#### Med >> type in.dat 2 3 4 5 6 6 7 får man >> load in.dat ??? Error using ==> load Number of columns on line 2 of ASCII file in.dat must be the same as previous lines. Om vi tar bort " 6". >> load in.dat >> in in=

 2 3 4 5

6 7

ofr = fopen('bintest','w'); fwrite(ofr,d 17, 'double'); fwrite(ofr,i2\_17,'int16'); fwrite(ofr,il 17, 'int8'); fwrite(ofr,s 17,'char'); fclose(ofr); >> od -t u1 -c bintest 0000000 64 49 0 0 0 0 0 0 @ 1 \0 \0 \0 \0 \0 \0 0000010 0 17 17 49 55 \0 021 021 1 7 Byte 1–8 innehåller 17 i flyttalsformat:  $(-1)^s$ s\*t\*2^e. Bit 1 är s, här 0. Bit 2–12 är e+1 023, här e = 4. Bit 13–64 är taldelen–1, här  $t = 1+1/16$ . Dvs. talet är 17. Det finns detaljer som vi hoppar över.

### **Skillnaden mellan »binärt» och »text»?**

Både datorns minne och filer innehåller följder av bitar, grupperade som bytes. Bitmönstren kan tolkas på många sätt. Med Unix-kommandot od kan man visa en fils innehåll på valfritt sätt. –t u1 betyder bytevis decimalt och –c betyder som tecken.

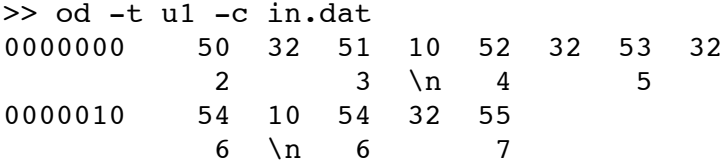

% Test av binär lagring d  $17 = 17;$ i2  $17 = int16(17)$ ; i1  $17 = int8(17);$ s  $17 = '17'$ ;

Staffan Romberger, CSC, KTH, 2009-01-16

#### **Filreferenser**

Användning av filreferens. Med en filreferens håller Matlab reda på filen, vad man får göra med den och var man jobbar i den.

- *filreferens* = fopen(*filnamn*,*tillstånd*) Tillstånd kan vara 'r', 'r+', 'w', 'w+', 'a', 'a+'. Om öppningen misslyckas blir *filreferens* –1 och ett felmeddelande lagras i variabeln msg.
- fclose(*filreferens*) Ev. utskrift avslutas. Filen stängs. Om det går bra återsänds 0 annars –1.
- feof(*filreferens*) sant om inga data återstår

### **Binär skrivning och läsning med filreferens**

Skrivning binärt med filreferens:

- fwrite(*filreferens*, *uttryck*, *precision*) där precision kan vara 'char', 'int16', 'float32' m.m. Läsning binärt med filreferens:
- [*variabel*,*antal*] = fread(*filreferens*, *storlek*, *precision*) *antal* är antalet lästa värden, *storlek* är ett tal, Inf eller [*m n*] och *precision* som ovan

### **Fileread**

fileread(*filnamn*) ger filens innehåll som en sträng.

Staffan Romberger, CSC, KTH, 2009-01-16

# **Skrivning och läsning med formatstyrning**

Skrivning som text med filreferens:

- fprintf(*filreferens*,*formatsträng*,*uttryck*,…)
- sprintf(*formatsträng*, *uttryck*,…) returnerar en sträng

Läsning från textfil:

• [*variabel1, variabel2,…,variabeln*] = textread(*filnamn,formatsträng,radantal*) läser kolumnuppdelade data

Läsning från textfil med filreferens:

- *variabel* = fscanf(*filreferens*,*formatsträng*,*storlek*)
- [*variabel*,*antal*] = fscanf(*filreferens*,*formatsträng*,*storlek*) texten i filen tolkas som värden enligt *formatsträng*
- [*variabel*,*antal*] = sscanf(*sträng*,*formatsträng*,*storlek*) läser från sträng
- *rad* = fgetl(*filreferens*) texten fram till radslut, om filen står vid radslut återsänds -1
- *rad* = fgets(*filreferens*) texten fram till och med radslut, om filen står vid radslut återsänds -1

Med

>> type in.dat 2 3 4 5 6

6 7 8 9 10 får man >> [a, b, c]=textread('in.dat');  $[a';b';c']$ ans = 2 4 6 8 3 5 7 9 0 6 0 10

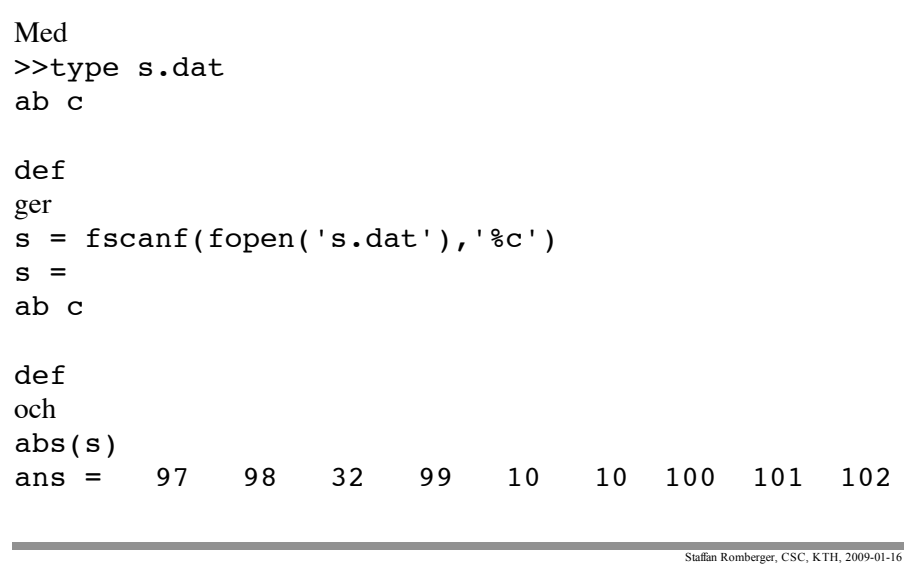

#### **Formatsträng**

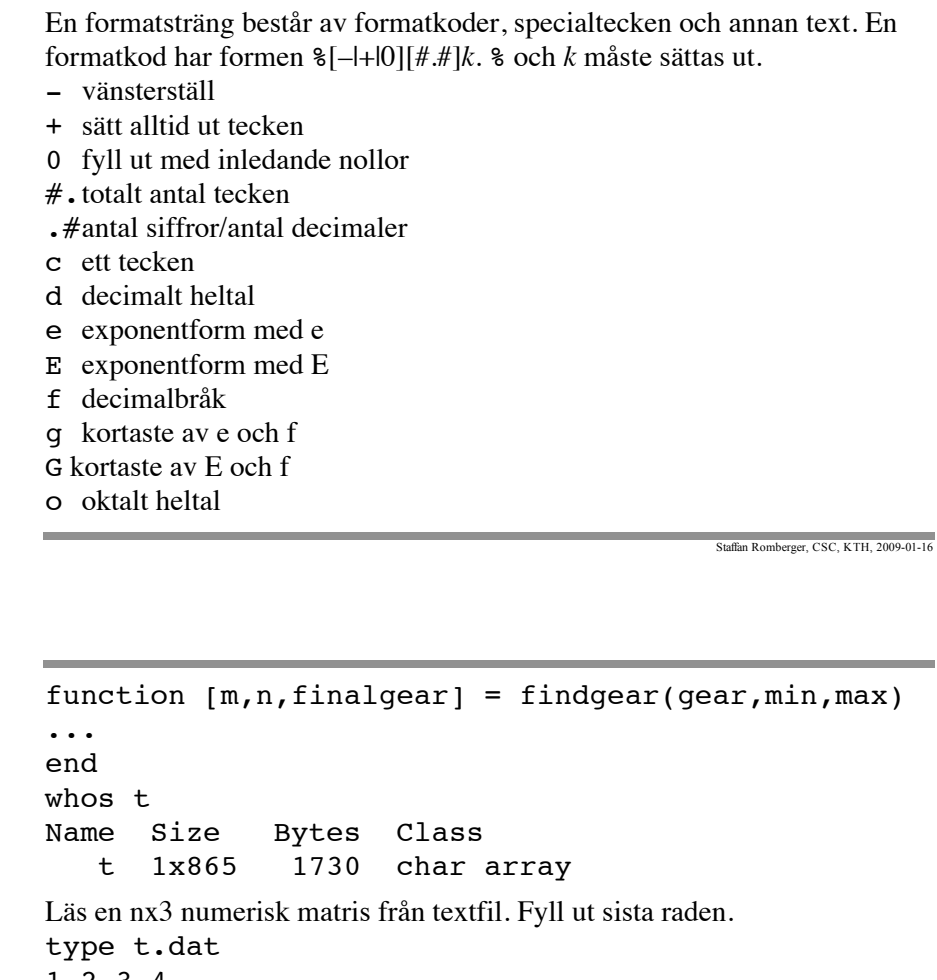

```
1 2 3 4 
5 6 7 8
9 10
fr = fopen('t.dat', 'r')fr = 3t = fscan f(fr, '%d', Inf); size(t)
ans = [10 1]% Fyll sista raden
```
s teckensträng

u decimalt heltal utan tecken

x sedecimalt (basen 16) med gemena siffror

X sedecimalt (basen 16) med versala siffror

Specialtecken är %% (representerar ett procenttecken), \' (apostrof),

'' (apostrof), \\ (inverterat snedstreck), \f (sidmatning), \r (vagnretur), \b (blanktecken), \t (tabulatortecken), \n (ny rad).

Uttrycken paras ihop med formatkoderna. När formatsträngen tar slut används den från början igen. När data tar slut används formatsträngen fram till nästa formatkod eller till sitt slut. Text och specialtecken skrivs ut resp. matchas mot tecknen i filen.

```
Läs, lagra och skriv en textfil.
fr = fopen('findgear.m','r')
fr = 3t = fscanf(fr, 'c',Inf);
disp(t);
```

```
t = reshape([t; zeros(mod(-numel(t),3))],3,[])'
% \text{mod}([-12 -11 -10], 3) är [0 1 2]t = 123 4 5 6
      7 8 9
     10 0 0
```
Med uigetfile och uisetfile kan man öppna dialogrutor för att välja in- och utfil.

Man bör kontrollera om läsning och skrivning gick bra:

[felmed,felnr] = ferror(filreferens);

if felnr~=0

disp(felmed);

#### end

Läs i boken och hjälpinformationen om filhantering.

Staffan Romberger, CSC, KTH, 2009-01-1

### **Direktfiler**

Programmet kan styra var i filen läsning/skrivning ska ske: frewind(*filreferens*) sätter aktuell position till filbörjan ftell(*filreferens*) ger aktuell position i byte från filbörjan fseek(*filreferens*,*pos*,*origo*) sätter aktuell position till *pos* byte efter origo, *origo* –1 betyder filbörjan, 0 betyder aktuell position, 1 betyder filslut

Staffan Romberger, CSC, KTH, 2009-01-16

### **Funktion som parameter (function functions)**

I många tillämpningar har man en metod (function method) som man ska kunna använda med många olika funktioner.

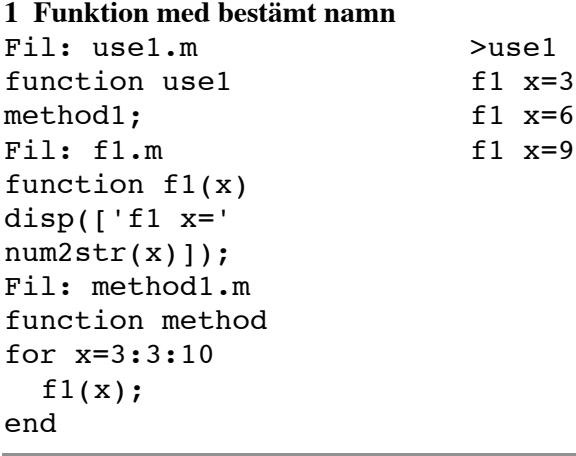

#### **2a Uttryck som text**  $F<sub>1</sub>: u \neq 2a$ .m

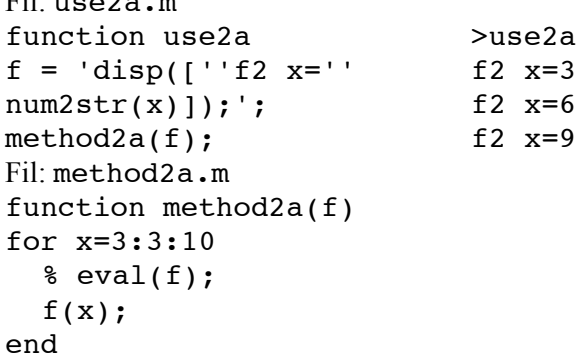

#### **2b Funktionsanrop som text**

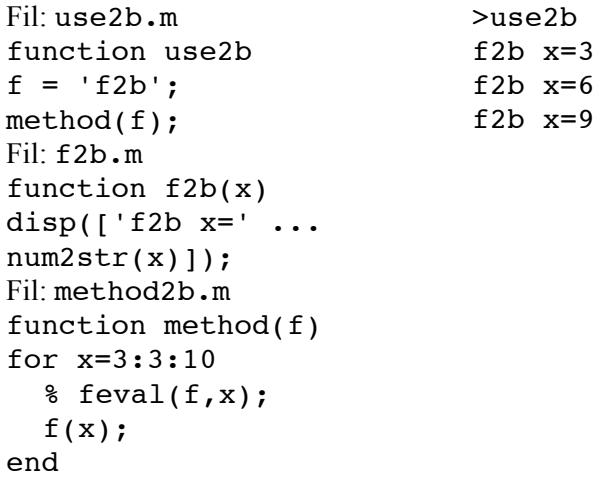

#### **3a Enkel funktionsreferens (function handle)** Fil: use3a.m function use3a  $f = \theta f 3a;$ method3a(f); Fil: f3a.m function f3a(x) disp( $['f3a x='$  $num2str(x)|$ ;); Fil: method.m function method3a(f) for x=3:3:10  $% \text{feval}(f,x);$  $f(x);$ end >use3a f3a  $x=3$ f3a  $x=6$ f3a  $x=9$

Staffan Romberger, CSC, KTH, 2009-01-16

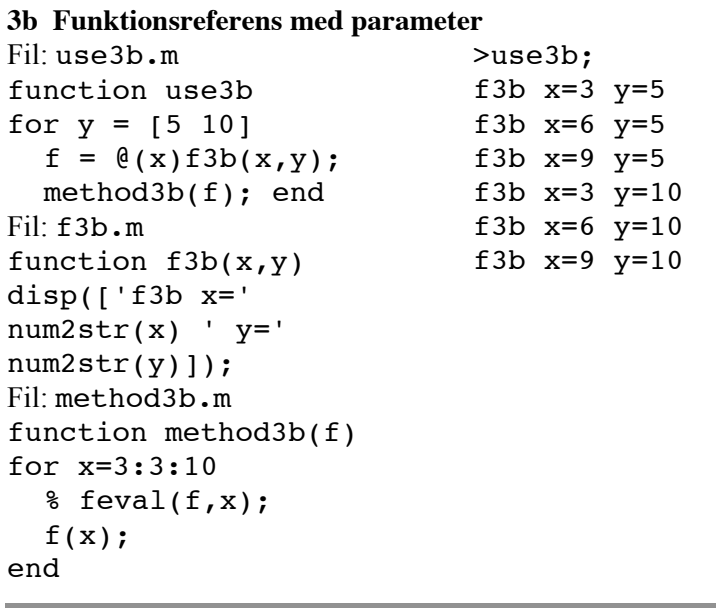